# **drain Documentation**

*Release 0.0.6*

**Eric Potash**

**Mar 13, 2018**

# **Contents**

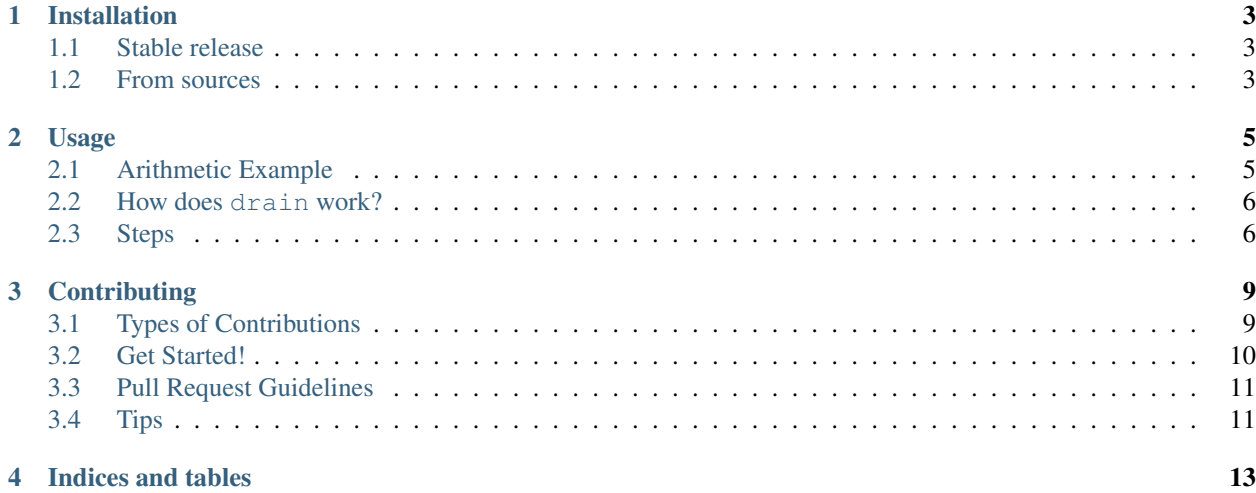

Drain is a lightweight framework for writing reproducible data science workflows in Python. The core features are:

- Turn a Python workflow [\(DAG\)](https://en.wikipedia.org/wiki/Directed_acyclic_graph#Data_processing_networks) into steps that can be run by a tool like *make*.
- Transparently pass the results of one step as the input to another, handling any caching that the user requests using efficient tools like [HDF](http://www.pytables.org/) and [joblib.](https://pythonhosted.org/joblib/generated/joblib.dump.html)
- Enable easy *parallel* execution of workflows.
- Execute only those steps that are determined to be necessary based on timestamps (both source code and data) and dependencies, virtually guaranteeing *reproducibility* of results and efficient development.

Drain is designed around these principles:

- *Simplicity*: drain is very lightweight and easy to use. The core is just a few hundred lines of code. The steps you write in drain get executed with minimal overhead, making drain workflows easy to debug and manage.
- *Reusability*: Drain leverages mature tools [drake](https://github.com/Factual/drake/) to execute workflows. Drain provides a library of steps for data science workflows including feature generation and selection, model fitting and comparison.
- *Generality*: Virtually any workflow can be realized in drain. The core was written with extensibility in mind so new storage backends and job schedulers, for example, will be easy to incorporate.

Contents:

# CHAPTER<sup>1</sup>

# Installation

## <span id="page-6-1"></span><span id="page-6-0"></span>**1.1 Stable release**

To install drain, run this command in your terminal:

**\$** pip install drain

This is the preferred method to install drain, as it will always install the most recent stable release.

If you don't have [pip](https://pip.pypa.io) installed, this [Python installation guide](http://docs.python-guide.org/en/latest/starting/installation/) can guide you through the process.

## <span id="page-6-2"></span>**1.2 From sources**

The sources for drain can be downloaded from the [Github repo.](https://github.com/potash/drain)

You can either clone the public repository:

**\$** git clone git://github.com/potash/drain

Or download the [tarball:](https://github.com/potash/drain/tarball/master)

**\$** curl -OL https://github.com/potash/drain/tarball/master

Once you have a copy of the source, you can install it with:

```
$ python setup.py install
```
# CHAPTER 2

## Usage

## <span id="page-8-1"></span><span id="page-8-0"></span>**2.1 Arithmetic Example**

This is a toy example, in which each Step produces a number.

1. We define a simple Step that wraps a numeric value:

```
class Scalar(Step):
   def __init__(self, value, **kwargs):
        # note how we do not need to say self.value=value; the parent constructor,
˓→does that for us
       Step.__init__(self, value=value, **kwargs)
   def run(self):
       return self.value
```
 $2. > s = Scalar(value=5)$ 

Note that the result of a step's run() method is accessible via get\_result().

3. Steps can use the results of others steps, called inputs. For example we can define an Add step which adds the values of its inputs:

```
class Add(Step):
    def __init__(self, inputs):
        Step.__init__(self, inputs=inputs)
    def run(self, *values)
        return sum((i.get_result() for i in self.inputs))
```
In order to avoid calling  $get\_result()$ , drain does so-called inputs mapping which is explained in the corresponding section below. In its most basic form, inputs mapping allows us to rewrite Add.run as follows:

```
def run(self, *values):
   return sum(values)
```
 $a = Add(inputs = [Scalar(value=v) for v in range(1,10)]$ 

# <span id="page-9-0"></span>**2.2 How does drain work?**

drain is a pretty lightweight wrapper around drake; its core functionality is only a few hundred lines of code.

# <span id="page-9-1"></span>**2.3 Steps**

A workflow consists of steps, each of which is inherited from the drain.step.Step class. Each step must implement the run() method, whose return value is the result of the step. A step should be a deterministic function from its constructor arguments to its result.

Because a step is only a function of its arguments, serialization and hashing is easy. We use YAML for serialization, and hash the YAML for hashing. Thus all arguments to a step's constructor should be YAML serializable.

### **2.3.1 Design decisions**

- Step's constructor accepts any keyword argument, but does not accept positional arguments.
- A Step can decide to only accept certain keyword arguments by defining a custom init ().
- Reserved keyword arguments are name, target, inputs, inputs\_mapping, and resources. These are handled specifically by Step. \_new\_().
- When passing keyword arguments to a Step constructor, then all the arguments (except name and target) become part of the signature (i.e., they will be part of this Step's serialization). Any instance of a Step automatically has an attribute \_kwargs holding these arguments.
- When a Step does not override \_\_init\_\_() (i.e., when it uses the default Step. \_\_init\_\_()), then all the keyword arguments that are being passed become attributes of the new instance. This is a mere convenience functionality. It can be overriden simply by overriding \_\_init \_\_\_(), and it does not affect serialization.

Each Step has several reserved keyword arguments, namely target, name, inputs mapping, resources, andinputs'.

### **2.3.2 name and target**

name defaults to None and target to False. name is a string and allows you to name your current Step; this is useful later, when handling the step graph. target decides if the Step's output should be cached on disk or not. These two arguments are *not* serialized.

### **2.3.3 inputs**

The step attribute inputs should be a list of input step objects. Steps appearing in other arguments will not be run correctly. Note that the Step.\_\_init\_\_ superconstructor automatically assigns all keywords to object attributes.

Inputs can also be declared within a step's constructor by setting the inputs attribute.

### **2.3.4 inputs\_mapping**

The inputs\_mapping argument to a step allows for convenience and flexibility in passing that step's inputs' results to the step's run() method.

#### **Default behavior**

By default, results are passed as positional arguments. So a step with input  $s=[a, b]$  will have run called as

```
run(a.get_result(), b.get_result())
```
When a step produces multiple items as the result of run() it is often useful to name them and return them as a dictionary. Dictionary results are merged (with later inputs overriding earlier ones?) and passed to run as keyword arguments. So if inputs a and b had dictionary results with keys a  $_0$ , a 1 and b  $_0$ , b 1, respectively, then run will be called as

```
run(a_0=a.get_result()['a_0'], a_1=a.get_result()['a_1'],
    b_0 = a.get\_result()['b_0'], b_1 = b.get\_result()['b_1']
```
#### **Custom behavior**

This mapping of input results to run arguments can be customized when constructing steps. For example if the results of a and b are objects then specifying

```
inputs_mapping = ['a', 'b']
```
will result in the call

```
run(a=a.get_result(), b=b.get_result()
```
If a and b return dicts then the mapping can be used to change their keywords or exclude the values:

```
inputs_mapping = [{'a_0':'alpha_0', 'a_1': None}, {'b_1':'beta_1'}]
```
will result in the call

```
run(alpha_0=a.get_result()['a_0'],
   b_0=a.get_result()['b_0'], beta_1=b.get_result()['beta_1'])
```
where:  $-a_0$  and  $b_1$  have been renamed to  $a_1$  and  $a_2$  and  $a_1$  and  $a_1$ , respectively  $-a_1$  has been excluded, and  $-a_1$ b\_0 has been preserved.

To ignore the inputs mapping simply define

```
def run(self, *args, **kwargs):
   results = [i.get_result() for i in self.inputs]
```
# CHAPTER 3

# **Contributing**

<span id="page-12-0"></span>Contributions are welcome, and they are greatly appreciated! Every little bit helps, and credit will always be given. You can contribute in many ways:

## <span id="page-12-1"></span>**3.1 Types of Contributions**

### **3.1.1 Report Bugs**

Report bugs at [https://github.com/potash/drain/issues.](https://github.com/potash/drain/issues)

If you are reporting a bug, please include:

- Your operating system name and version.
- Any details about your local setup that might be helpful in troubleshooting.
- Detailed steps to reproduce the bug.

### **3.1.2 Fix Bugs**

Look through the GitHub issues for bugs. Anything tagged with "bug" and "help wanted" is open to whoever wants to implement it.

### **3.1.3 Implement Features**

Look through the GitHub issues for features. Anything tagged with "enhancement" and "help wanted" is open to whoever wants to implement it.

### **3.1.4 Write Documentation**

drain could always use more documentation, whether as part of the official drain docs, in docstrings, or even on the web in blog posts, articles, and such.

### **3.1.5 Submit Feedback**

The best way to send feedback is to file an issue at [https://github.com/potash/drain/issues.](https://github.com/potash/drain/issues)

If you are proposing a feature:

- Explain in detail how it would work.
- Keep the scope as narrow as possible, to make it easier to implement.
- Remember that this is a volunteer-driven project, and that contributions are welcome :)

## <span id="page-13-0"></span>**3.2 Get Started!**

Ready to contribute? Here's how to set up *drain* for local development.

- 1. Fork the *drain* repo on GitHub.
- 2. Clone your fork locally:

\$ git clone git@github.com:your\_name\_here/drain.git

3. Install your local copy into a virtualenv. Assuming you have virtualenvwrapper installed, this is how you set up your fork for local development:

```
$ mkvirtualenv drain
$ cd drain/
$ python setup.py develop
```
4. Create a branch for local development:

\$ git checkout -b name-of-your-bugfix-or-feature

Now you can make your changes locally.

5. When you're done making changes, check that your changes pass flake8 and the tests, including testing other Python versions with tox:

```
$ flake8 drain tests
$ python setup.py test or py.test
$ tox
```
To get flake8 and tox, just pip install them into your virtualenv.

6. Commit your changes and push your branch to GitHub:

```
$ git add .
$ git commit -m "Your detailed description of your changes."
$ git push origin name-of-your-bugfix-or-feature
```
7. Submit a pull request through the GitHub website.

# <span id="page-14-0"></span>**3.3 Pull Request Guidelines**

Before you submit a pull request, check that it meets these guidelines:

- 1. The pull request should include tests.
- 2. If the pull request adds functionality, the docs should be updated. Put your new functionality into a function with a docstring, and add the feature to the list in README.rst.
- 3. The pull request should work for Python 2.6, 2.7, 3.3, 3.4 and 3.5, and for PyPy. Check [https://travis-ci.org/](https://travis-ci.org/potash/drain/pull_requests) [potash/drain/pull\\_requests](https://travis-ci.org/potash/drain/pull_requests) and make sure that the tests pass for all supported Python versions.

# <span id="page-14-1"></span>**3.4 Tips**

To run a subset of tests:

\$ py.test tests.test\_drain

# CHAPTER 4

Indices and tables

- <span id="page-16-0"></span>• genindex
- modindex
- search